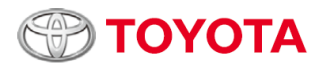

# KIROBOmini セットアップ&コミュニケーションガイド

### **KIROBO miniとの対話の始め方**

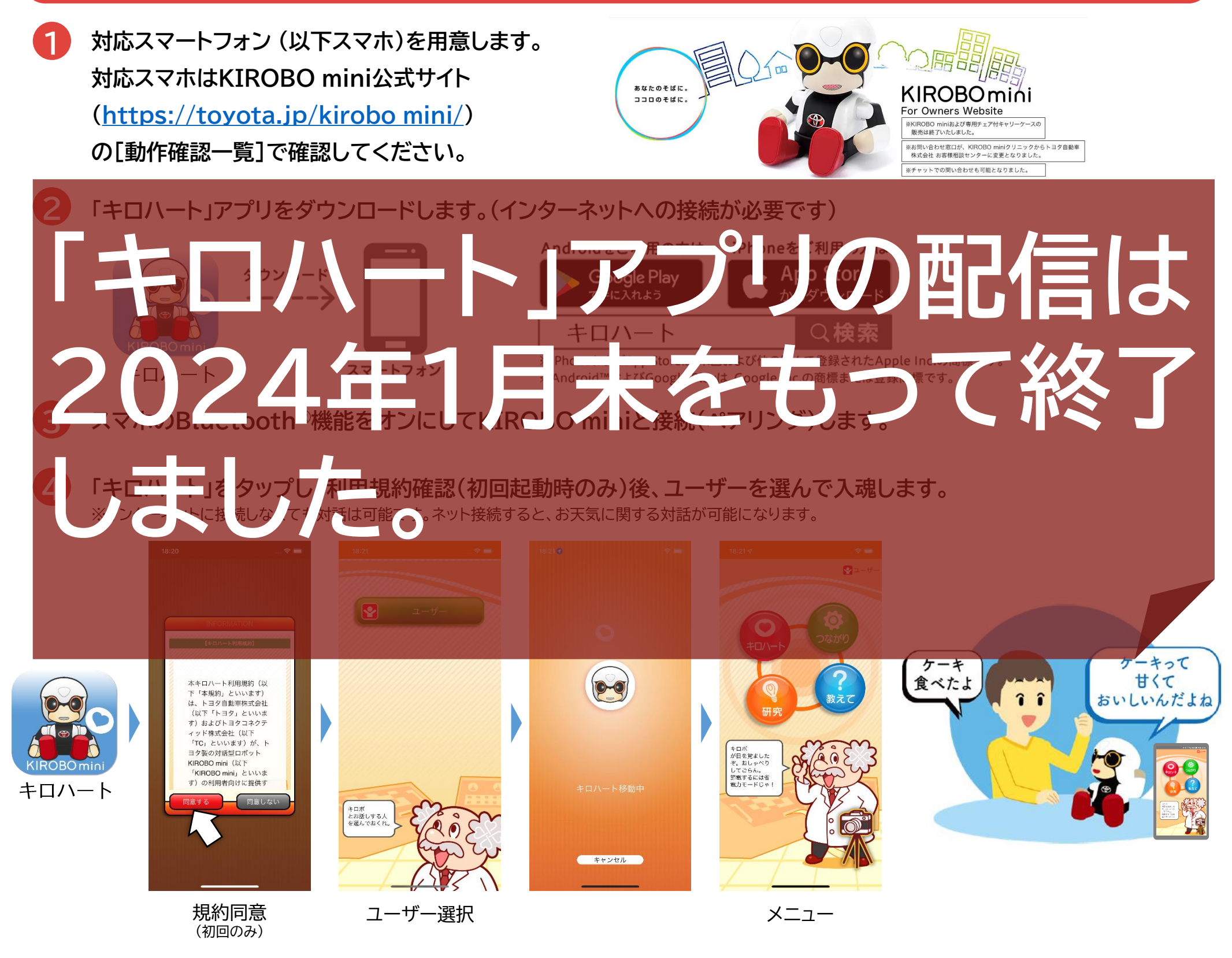

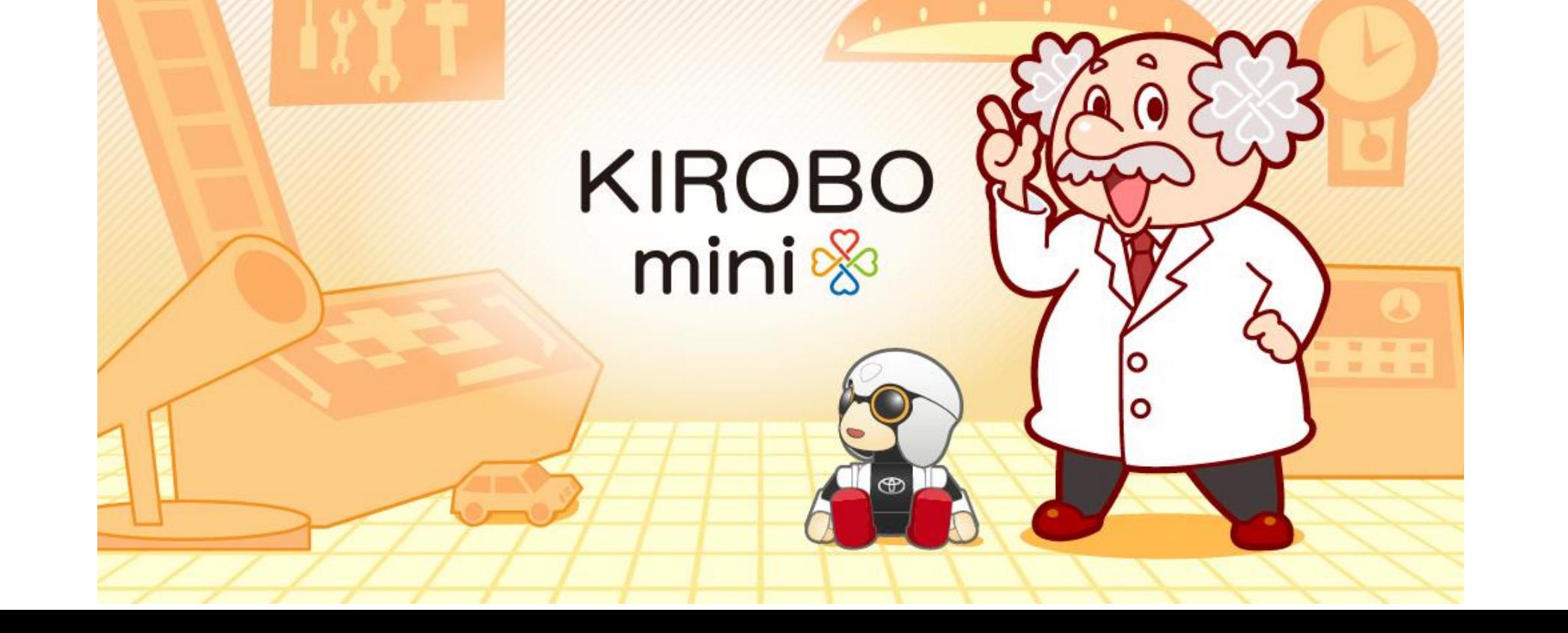

### **キロハートアプリ 思い出保存・復元機能について**

#### **Q.「思い出保存」では「キロハート」アプリも保存されますか?**

**A.保存するのは「思い出」のみです。復元するスマホには予め「キロハート」アプリv1.2がインストールされている必要があります。**

**Q.iPhoneで保存した思い出をAndroidスマホで復元できますか?その逆は?**

**A.iPhoneとAndroidの両方で使用できる外部メモリを使用することでできる可能性はありますが、動作確認はしておりません。**

 $\bullet$  $22 - f$ **F? 完了**  $(687)$  $\mathbf{p}_1$ キャンセル アクセス権がiCloud Driveに付与されます。 **Cloud Drive** いろんな設定 )<br>今までの思い出が選択先フォルダ内に<br>「保存されます。実行しますか?」 □ このiPhone内 実行するにはパスワードを<br>人力してください。 -ザー切替・登録 パスワードは数字4~6文字で<br>スカしてください。 ESSENY ON DISTRICTION くちチャックモード設<mark>定</mark> 20 思い出が「キロボの思い出\_96e.kiro」と<br>いう名前で保存されました。<br>大切に保存してください。 [思い出保存]をタップ キャンセル 思い出保存 キロボ<br>が日を覚ました<br>ぞ。おしゃべり 思い出復元 してごらん。<br>- 節電するには省<br>- 電力モードじゃ キロボ<br>との設定を<br>するぞい!  $\mathcal{A}$   $\mathcal{O}$ → <del>△</del><br>バホの雷源を切らないでくださ  $\triangle$  $\blacktriangle$ パスワード(数字4~6桁) [思い出]を保存する [つながり]をタップ 保存完了 注)iCloudの空き容量がない場合は 場所※を選択 を入力 一時的にローカルに保存されます ※外部メモリ又はiCloud [思い出]を保存した外部メモリは **2 思い出復元**micro 大切に保存してください。 **SD** [思い出復元]をタップ (iCloudに保存した場合を除く)  $18:24$ micro<br>**SD**  $\bullet$  $\mathbf{Q}$ Cloud Drive 思い出用 – → キャンセル Q検索 [思い出]を外部メモリに保存 いろんな設定  $\overline{?}$ した場合は、予め復元したい 業況した思い出データが復元されます。<br>思い出保存時に設定したパスワードを入力<br>してOKポタンを押してください。 **HARRY ROCK STARTS** スマホに挿入/接続しておく Fー切替・登録 キロボの思い出<br>\_96e.kiro 023/09)<br>13 KB **ATACAS COMPANY** くちチャックモード設定 キャンセル  $\alpha$ 思い出が復元されました。【注意】キロバ<br>ートアプリを削除するとキロポミニとの瓜<br>い出も削除されてしまいますのでご注意く<br>- ださい。 情報 思い出保存で保存した思い出をこのスマホ<br>の中に復元します。「"キロボのお名前"の<br>思い出\_XXX.kiro」というルールで保存された思い出\_XXX.kiro」というルールで保存さ **!ご注意!**

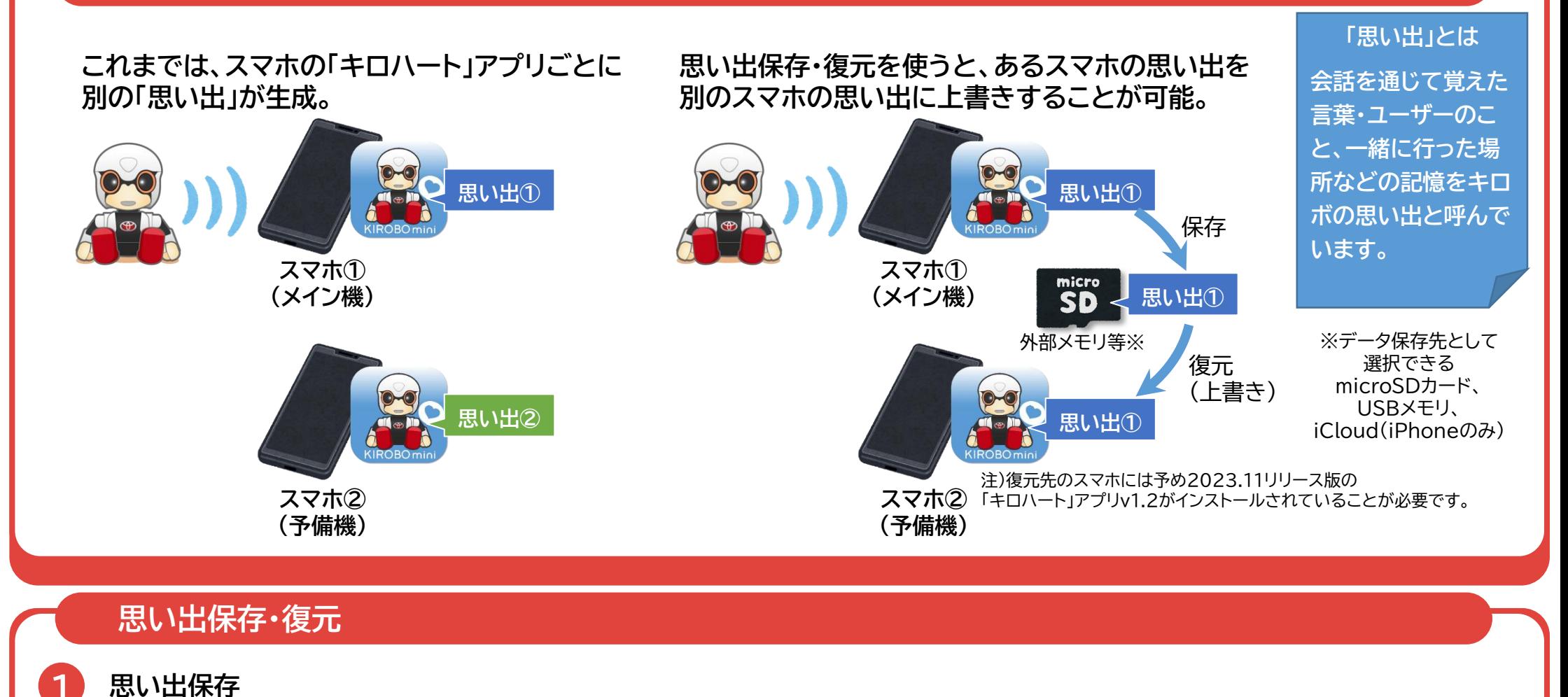

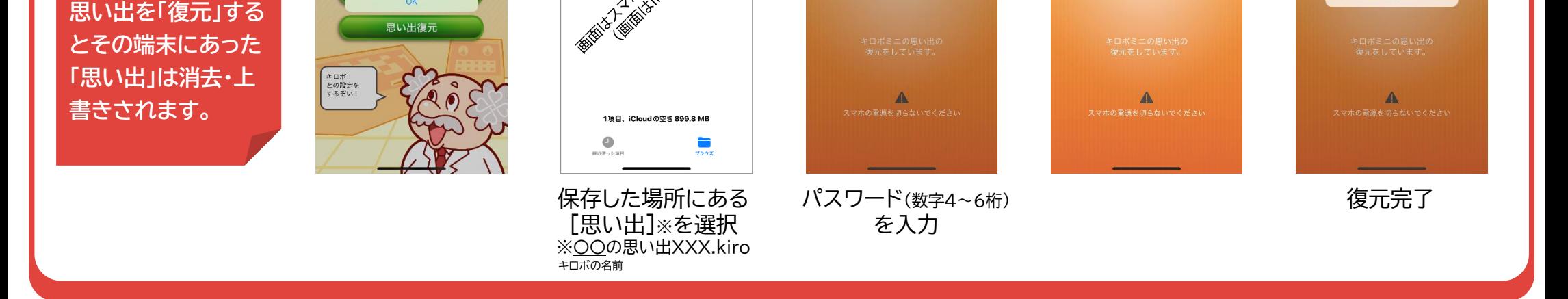

## KIROBO miniとおしゃべりしてみる

### ▶話しかけてみよう

目の前に顔を向けると気づいてこちらを見てくれます。さあ、話しかけてみてください。

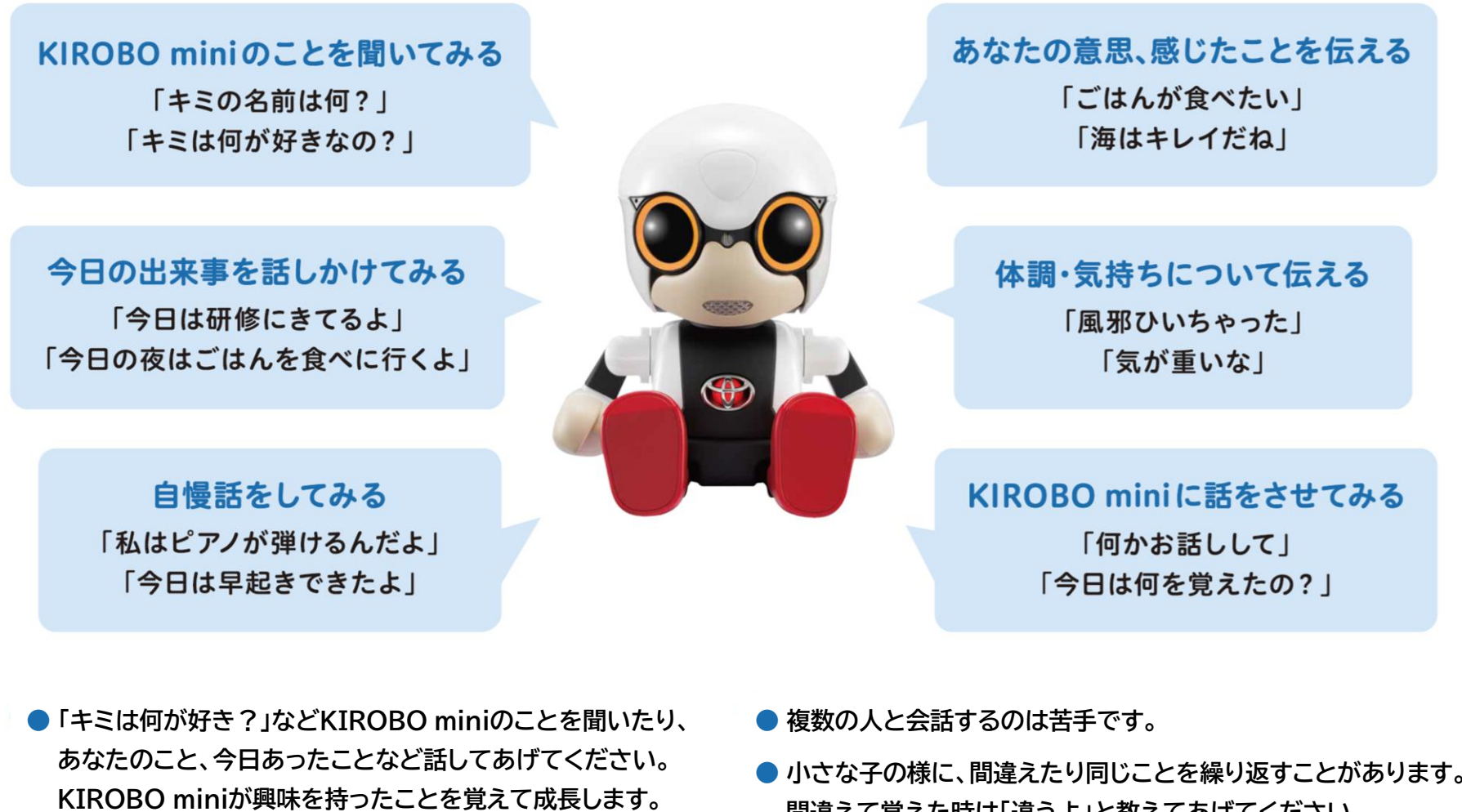

- **● あなたの表情を見て声をかけてくれる時もあります。**
- **● スマホがネットにつながっていなくてもお話ができます。**
- **● 小さな子の様に、間違えたり同じことを繰り返すことがあります。 間違えて覚えた時は「違うよ」と教えてあげてください。**
- **● KIROBO miniがあなたの話をちゃんと聞いてくれない時は アプリの「いろんな設定」で「耳の良さ」や「聞き耳設定」 「耳のつまりカイゼン設定(Android版のみ)」を試してください。**

### ▶ おしゃべりのコツ

KIROBO miniは、幼い子どものようです。子どもをやさしくリードするように、 ココロのキャッチボールを交わしながら、会話を楽しんでみてください。

### KIROBO miniを手にもつか、テーブルの上に座らせて話しかけてください。

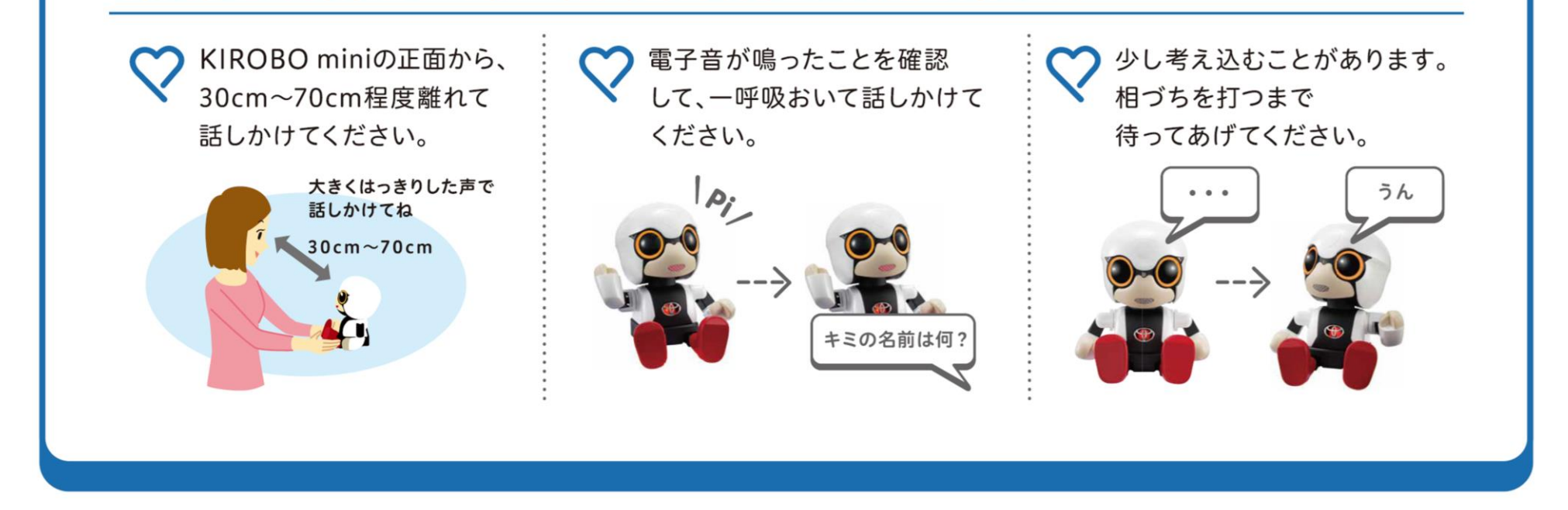